## **Aplicação do Valor do Frete Mínimo por Componente no Cálculo de Frete**

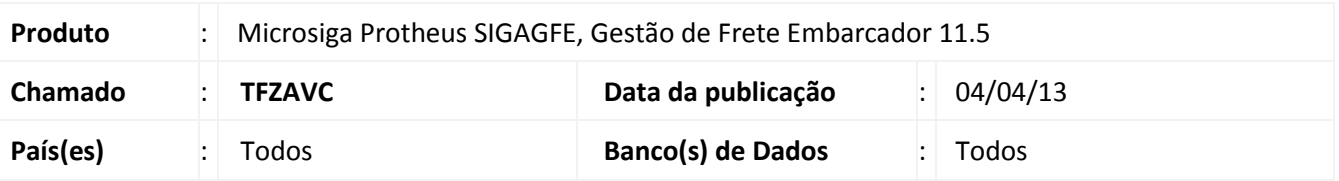

Alteração no cálculo do frete mínimo para componentes calculados sobre o valor do frete.

## **Procedimento para Implementação**

O sistema é atualizado logo após a aplicação do pacote de atualizações (*Patch*) deste chamado.

## **Procedimentos para Utilização**

- 1. Incluir ou alterar uma tarifa de uma tabela de frete, onde existam dois componentes, um que calcula sobre o frete valor e outro sobre frete unidade, por exemplo, sobre o peso da carga.
- 2. Em **Gestão de Frete Embarcador (SIGAGFE)** acesse **Atualizações / Movimentação / Expedição/Recebim / Documentos de Carga (GFEA044)**.
- 3. Incluir um documento de carga em que o valor do frete mínimo seja somado, isso ocorre caso a soma do valor fixo com o percentual e o valor unitário seja menor que o informado no campo.
- 4. Acessar **Atualizações / Movimentação / Expedição/Recebim / Romaneios de Carga (GFEA050)**.
- 5. Efetuar o cálculo de frete do romaneio e confirmar se o valor do frete mínimo do componente do frete valor foi aplicado corretamente.

## **Informações Técnicas**

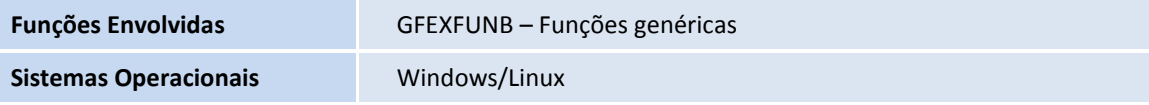

 $\bullet$